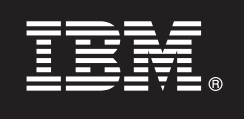

**Verzia 9.7**

# **Príručka rýchleho začiatku**

**Táto príručka vám pomôže vykonať typickú inštaláciu produktu IBM Database Enterprise Developer Edition for Linux, UNIX, and Windows, verzia 9.7.**

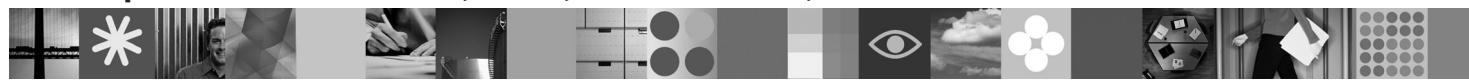

**Národná jazyková verzia:** Ak máte záujem o príručku rýchleho začiatku v iných jazykoch, pozrite si dokumenty PDF a HTML na médiu Quick Start and Activation CD.

# **Prehľad produktu**

Produkt IBM Database Enterprise Developer Edition, verzia 9.7, umožňuje vývojárom aplikácií navrhovať, vytvárať a plánovať aplikácie, ktoré budú nasadené na ľubovoľnú klientsku alebo serverovú platformu IBM Information Management.

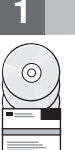

#### **1 Krok 1: Prístup k softvéru**

Informácie o obrazoch produktov nájdete v dokumente:<http://www.ibm.com/support/docview.wss?&uid=swg21378087>

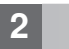

## **2 Krok 2: Určenie hardvérovej a systémovej konfigurácie**

Podrobné informácie o systémových požiadavkách pre databázové produkty DB2 nájdete v dokumente: <http://publib.boulder.ibm.com/infocenter/db2luw/v9r7/topic/com.ibm.db2.luw.qb.server.doc/doc/r0025127.html>

## **3 Krok 3: Prístup k dokumentácii**

Informácie o inštalácii pre komponenty, ktoré sú súčasťou balíka IBM Database Enterprise Developer Edition, verzia 9.7, sú dostupné v nasledujúcich formátoch:

- v PDF: Obraz *Installing DB2 Servers*, *Installing and Configuring DB2 Connect Servers* a *Getting Started with DB2 Installation and Administration on Linux and Windows* na médiu *IBM DB2 PDF documentation DVD*.
- v Informačné centrum DB2: [http://publib.boulder.ibm.com/infocenter/db2luw/v9r7/topic/com.ibm.db2.luw.qb.server.doc/doc/](http://publib.boulder.ibm.com/infocenter/db2luw/v9r7/topic/com.ibm.db2.luw.qb.server.doc/doc/t0008921.html) [t0008921.html](http://publib.boulder.ibm.com/infocenter/db2luw/v9r7/topic/com.ibm.db2.luw.qb.server.doc/doc/t0008921.html) a [http://publib.boulder.ibm.com/infocenter/db2luw/v9r7/topic/com.ibm.db2.luw.qb.dbconn.doc/doc/](http://publib.boulder.ibm.com/infocenter/db2luw/v9r7/topic/com.ibm.db2.luw.qb.dbconn.doc/doc/c0008452.html) [c0008452.html](http://publib.boulder.ibm.com/infocenter/db2luw/v9r7/topic/com.ibm.db2.luw.qb.dbconn.doc/doc/c0008452.html)

## **4 Krok 4: Inštalácia IBM Database Enterprise Developer Edition, verzia 9.7**

Ak chcete nainštalovať komponent, ktorý je súčasťou balíka IBM Database Enterprise Developer Edition, verzia 9.7, vykonajte nasledujúce kroky:

- 1. Skontrolujte, či cieľové počítače spĺňajú nevyhnutné podmienky uvedené v kroku 2.
- 2. Podľa pokynov, uvedených v dokumentácii inštalácie príslušného produktu, spustite sprievodcu inštaláciou.

## **5 Krok 5: Prečítajte si licenčné podmienky**

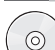

 $\odot$ 

Pred zaregistrovaním licenčného kľúča si pozorne prečítajte a potvrďte licenčné podmienky, ktoré sa nachádzajú na médiu Quick Start and Activation CD. Licenčné podmienky nájdete na médiách Quick Start and Activation CD v adresári /db2/license/Windows pre operačné systémy Windows alebo v adresári /db2/license/UNIX pre operačné systémy Linux a UNIX.

# **6 Krok 6: Registrácia licenčného kľúča**

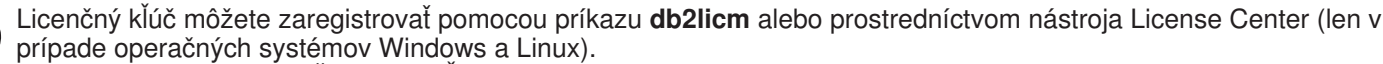

v Ak chcete zaregistrovať licenčný kľúč, z príkazového riadka spustite príkaz **db2licm**:

#### **Operačný systém Windows**

db2licm -a x:\db2\license\db2dede.lic

kde x: predstavuje jednotku CD s médiom Quick Start and Activation CD produktu DB2 a db2dede.lic predstavuje názov súboru licenčného kľúča.

#### **Operačný systém Linux alebo UNIX**

db2licm -a /cdrom/db2/license/db2dede.lic

kde db2dede.lic predstavuje názov súboru licenčného kľúča pre tento produkt.

- v Pri registrácii licenčného kľúča prostredníctvom nástroja License Center postupujte takto:
	- 1. Spustite DB2 Control Center a z ponuky **Tools** vyberte **License Center**
	- 2. Vyberte systém a nainštalovaný produkt, pre ktorý registrujete licenciu
	- 3. Z ponuky **License** vyberte **Add**
	- 4. V okne Add License vyberte adresár obsahujúci licenčný súbor
	- 5. Vyberte tento licenčný súbor a kliknite na tlačidlo **OK**

#### **7 Krok 7: Inštalácia dokumentácie**

Dokumentáciu riešenia DB2 môžete nainštalovať vo svojom prostredí na každý počítač, ktorý používa operačný systém Windows alebo Linux.

Aby bolo vaše lokálne nainštalované Informačné centrum vždy aktuálne, použite aktualizácie Informačného centra: <http://publib.boulder.ibm.com/infocenter/db2luw/v9r7/topic/com.ibm.db2.luw.common.doc/doc/t0008271.html>

#### **8 Krok 8: Konfigurácia prostredia**

Po spustení inštalačného programu pre produkt, ktorý ste nainštalovali, musíte vykonať niekoľko úloh na spustenie servera. Bližšie informácie nájdete v dokumentácii pre inštaláciu príslušného produktu.

#### **Viac informácií**

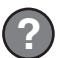

 $\odot$ 

 $\circledcirc$ 

**?** <sup>v</sup> Informácie, týkajúce sa produktov a komponentov DB2, ako aj licenčné požiadavky nájdete v dokumente: <http://www-01.ibm.com/software/data/db2/9/>

v Podpora produktu DB2: [http://www-01.ibm.com/software/data/db2/support/db2\\_9/](http://www-01.ibm.com/software/data/db2/support/db2_9/)

Copyright IBM Corp. a dalšie spoločnosti 1993, 2009. Licenčné materiály - vlastníctvo IBM. IBM, logo IBM a DB2 sú ochranné známky alebo registrované ochranné známky spoločnosti International Business<br>Machines Corporation v

Identifikačné číslo: CF1XCML

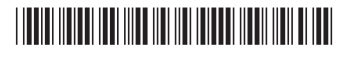